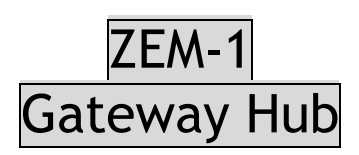

# USER MANUAL

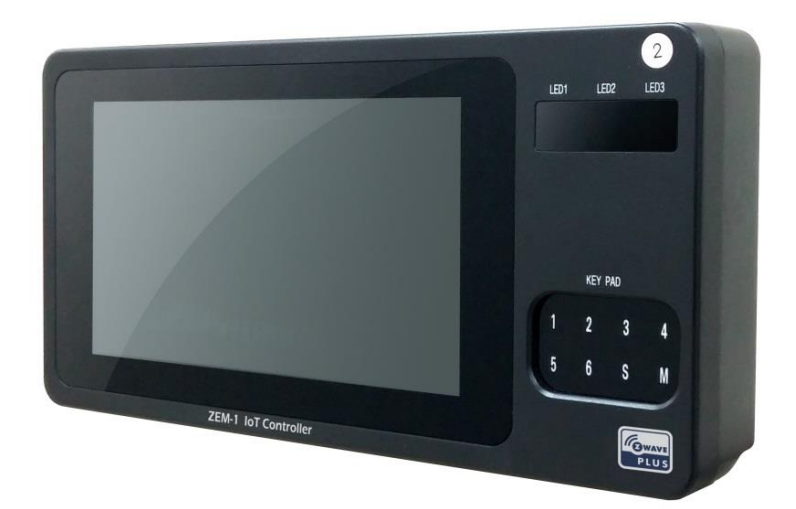

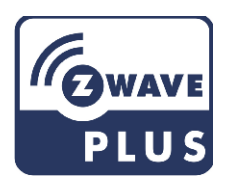

# **Feature List**

Z-Wave plus Gateway Hub is universal controller to control Home control Group of notification sensor(Door/Window), On/Off Switch ,Valve Open/Closed, and Door Lock - Keypad remotely.

#### **Certification**

- KC : Korean Certification
- Z-Wave Plus

#### Z-Wave

- Device type : Central Controller
- Role type : Central Static Controller
- Always ON device
- Control Groups : Notification sensor(Door/Window), On/Off Switch, Valve Open/Closed, and Door Lock - Keypad

#### Power

- Powered by Adapter

#### **Z-Wave Specifications**

- Device Type : Central Controller
- Role Type : Central Static Controller
- Command Class Control

#### Supported

- $\checkmark$  Application Status
- $\checkmark$  Association
- $\checkmark$  Association Group Information
- $\times$  CRC16
- $\checkmark$  Device Reset Locally
- $\checkmark$  Manufacturer Specific
- $\checkmark$  Power Level
- $\checkmark$  Security
- $\checkmark$  Version
- $\times$  Z-Wave Plus Info

#### Controlled

- $\checkmark$  Association
- $\checkmark$  Association Group Information
- $\checkmark$  Basic
- $\times$  CRC16
- $\checkmark$  Multi Channel
- $\checkmark$  Multi Cannel Association
- $\checkmark$  Security
- $\checkmark$  Wake Up

# **Glossary**

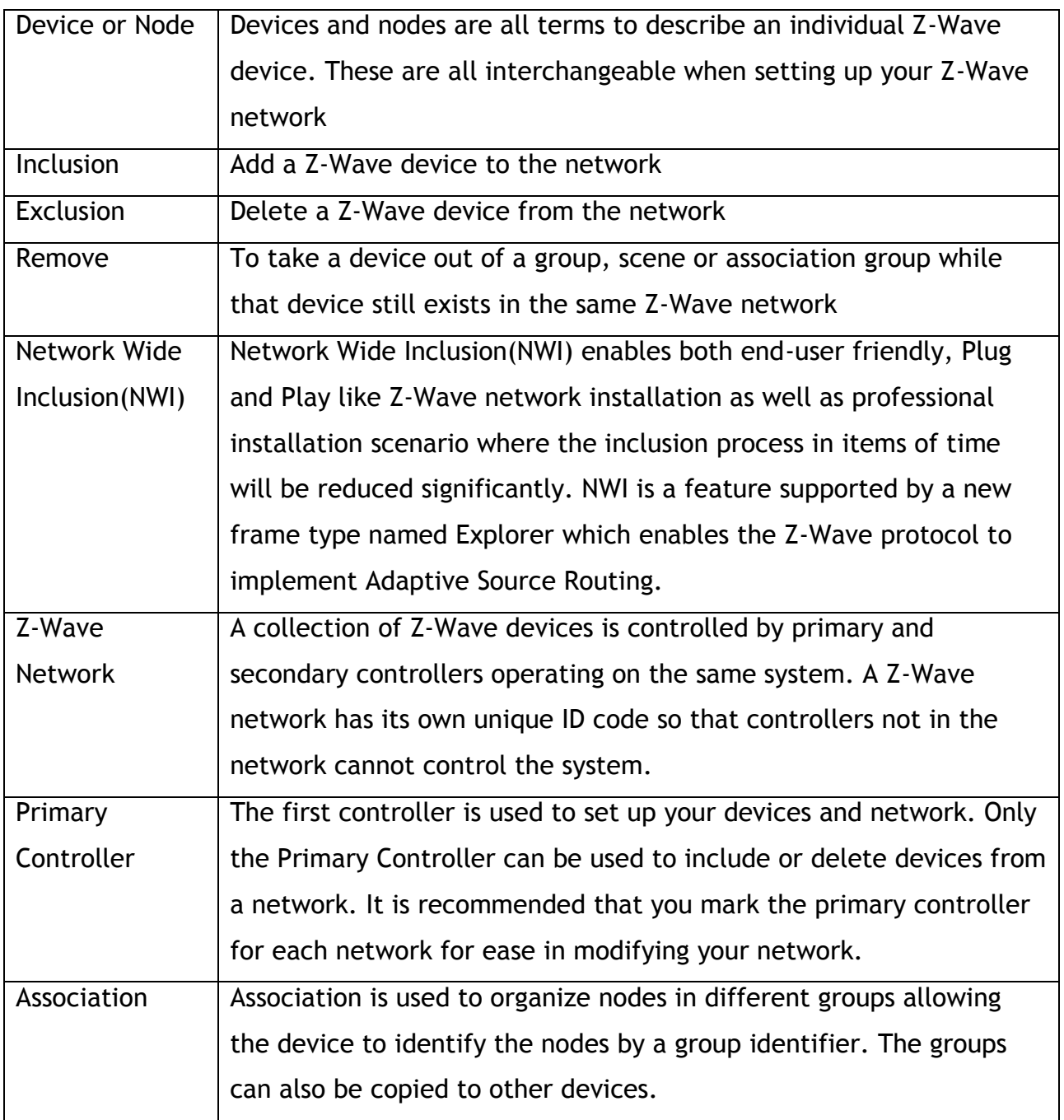

#### **A. How to use Android UI?**

- 1. Operate the Controller APK
- 2. Relevant UI page (below picture is example when Switch/Sensor/Valve/Door Lock devices are included)

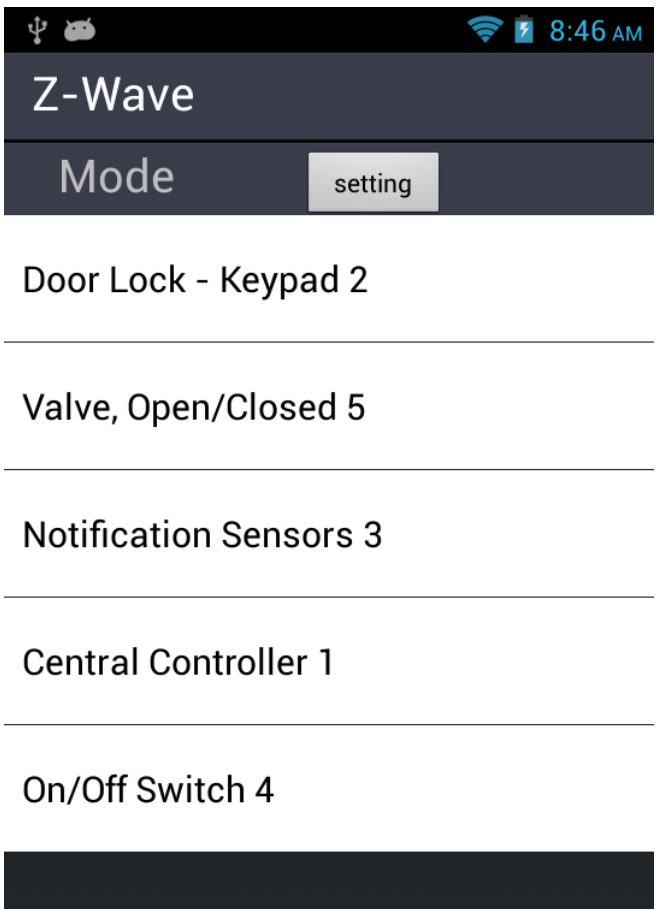

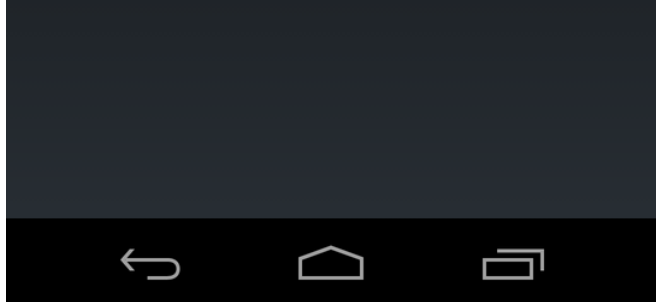

- 3. To do inclusion
	- -. Click "Setting" on UI page at #2 procedure

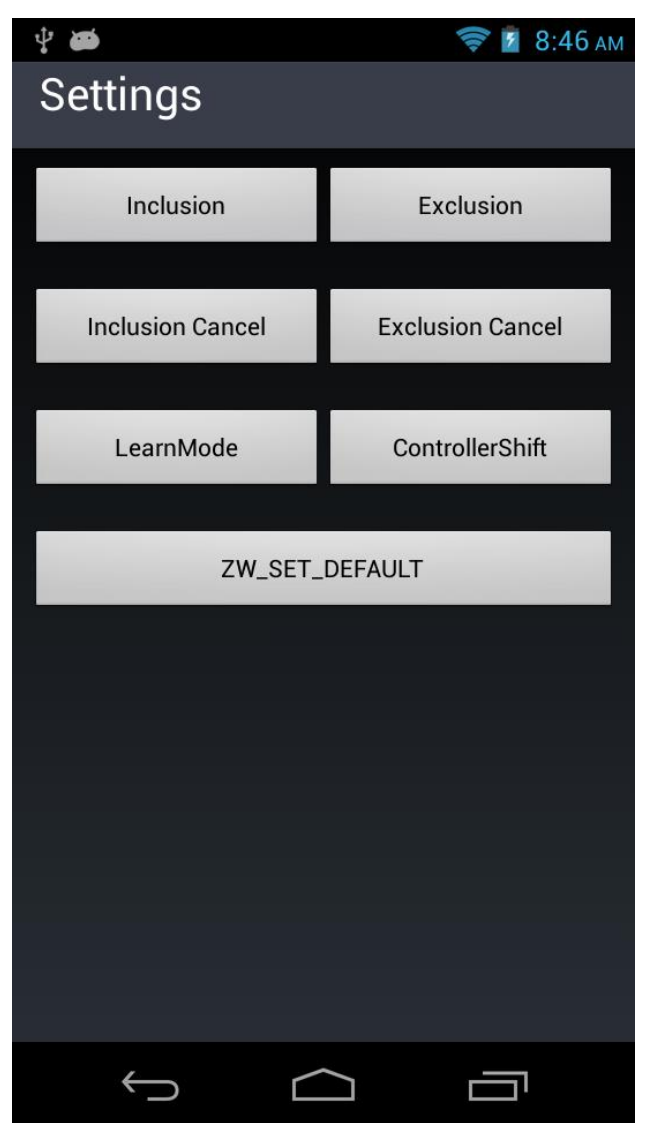

- -. Click 'inclusion' button and click 'Yes' to run inclusion mode
- 4. To do exclusion
	- -. Click "Setting" on UI page at #2 procedure
	- -. Click 'exclusion' button and click 'Yes' to run exclusion mode
- 5. To do Learn mode
	- -. Click "Setting" on UI page at #2 procedure

-. Click 'LearnMode' button and click 'Yes'

6. To do Factory Reset

Factory Reset method & Description of the situation to use the reset function.

"If this controller is the primary controller for your network, resetting it will result in the nodes in your network being orphaned and it will be necessary after the reset to exclude and re-include all of the nodes in the network.

If this controller is being used as a secondary controller in the network, use this procedure to reset this controller only in the event that the network primary controller is missing or otherwise inoperable."

- -. Click "Setting" on UI page at #2 procedure
- -. Click 'ZW\_SET\_DEFAULT' button and click 'Yes' to do controller factory reset

#### **B. How to connect WIFI?**

1. Connect keyboard to usb port.

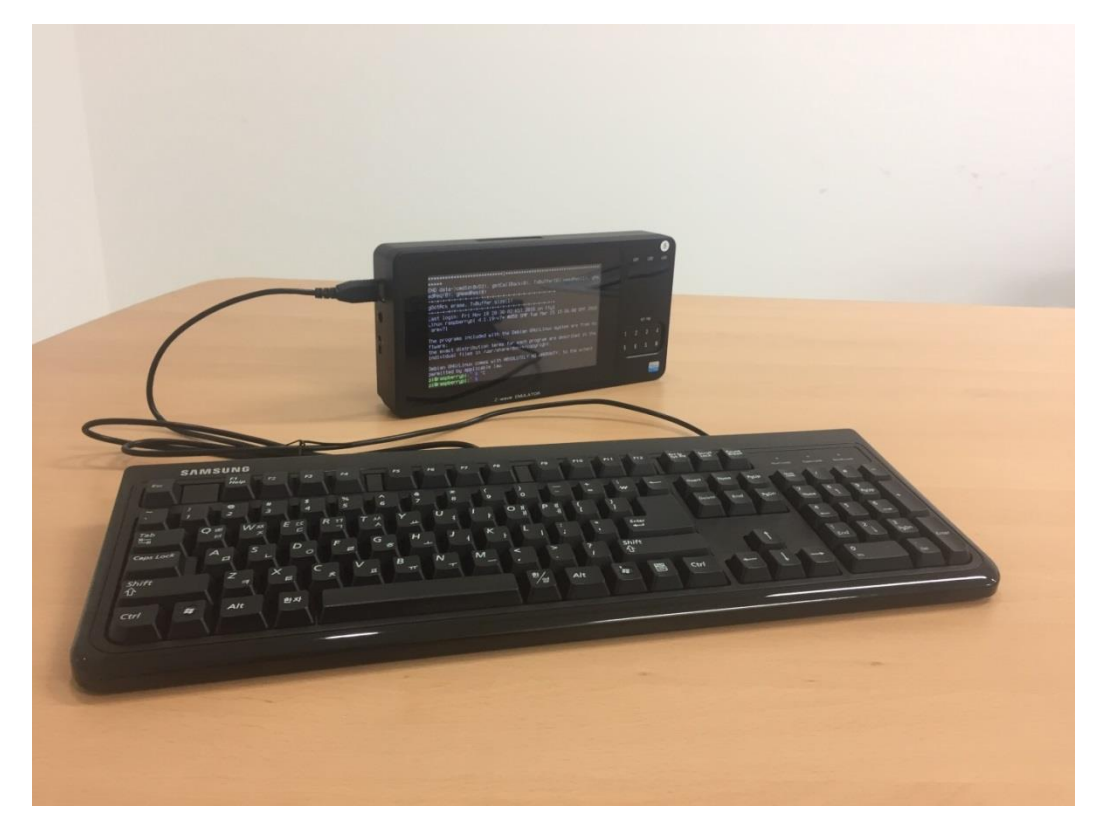

- 2. Control + C with keyboard
- 3. You must edit as below, if the name of the WiFi network is "JIN\_TEST". And password is 1234567890.

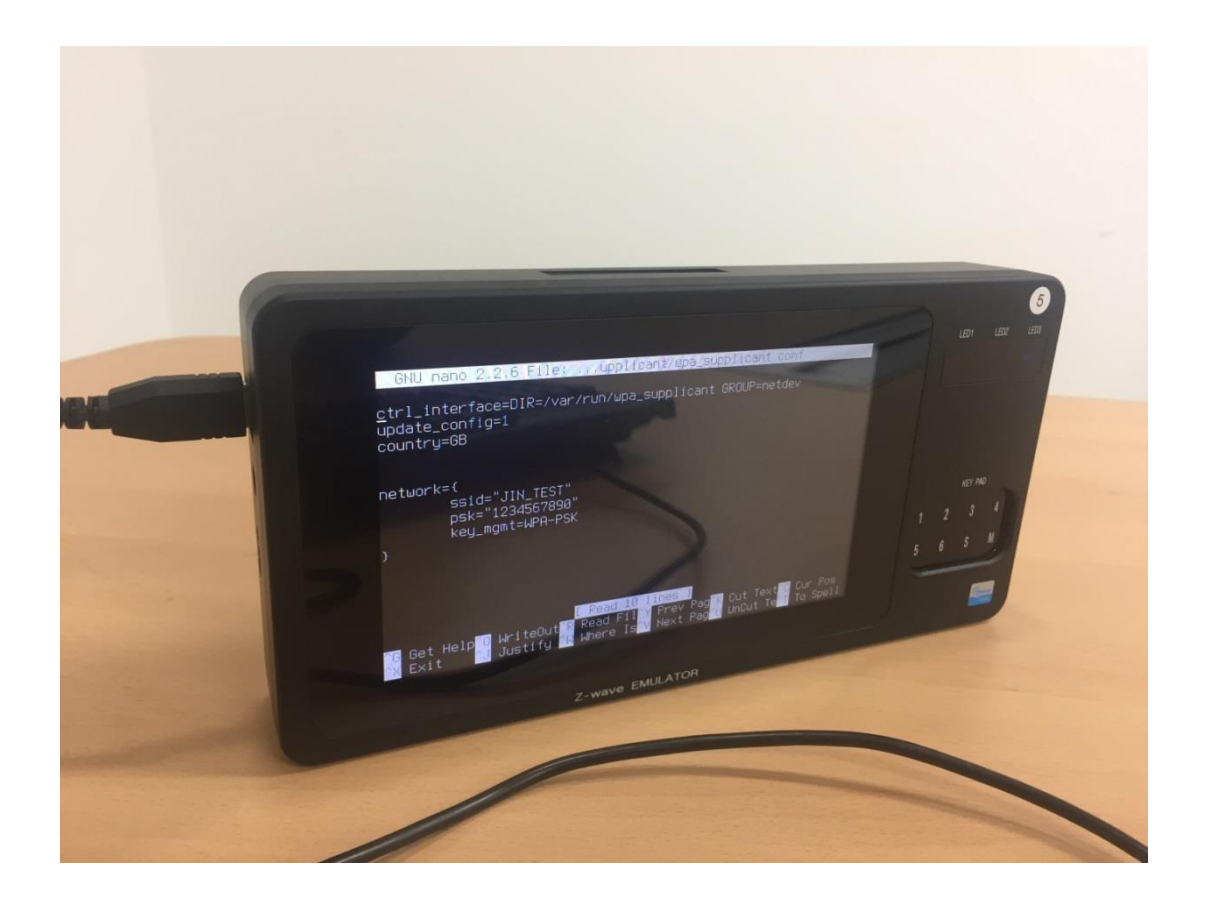

Open the wpa-supplicant configuration file in nano: **pi@raspberrypi:~\$ sudo nano /etc/wpa\_supplicant/wpa\_supplicant.conf** Go to the bottom of the file and add the following: Network={ Ssid="JIN\_TEST" Psk="1234567890" Key=WPA-PSK }

- 4. Now save the file, Ctrl+O, Enter and Ctrl+X.
- 5. And sudo reboot or Power off/on.

## **The Association Groups available Info**

- Group ID : 1

- Maximum Nodes : 5
- Description : Z-Wave Plus Lifeline

## **Product Specifications**

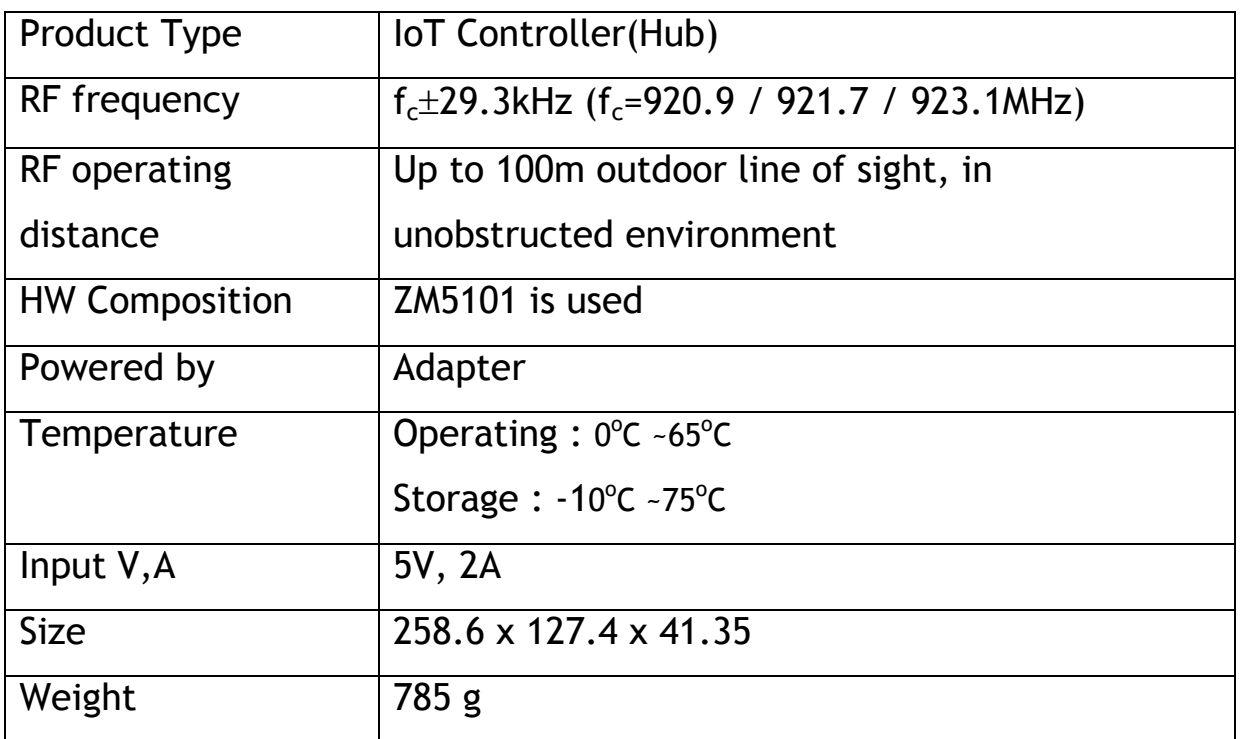

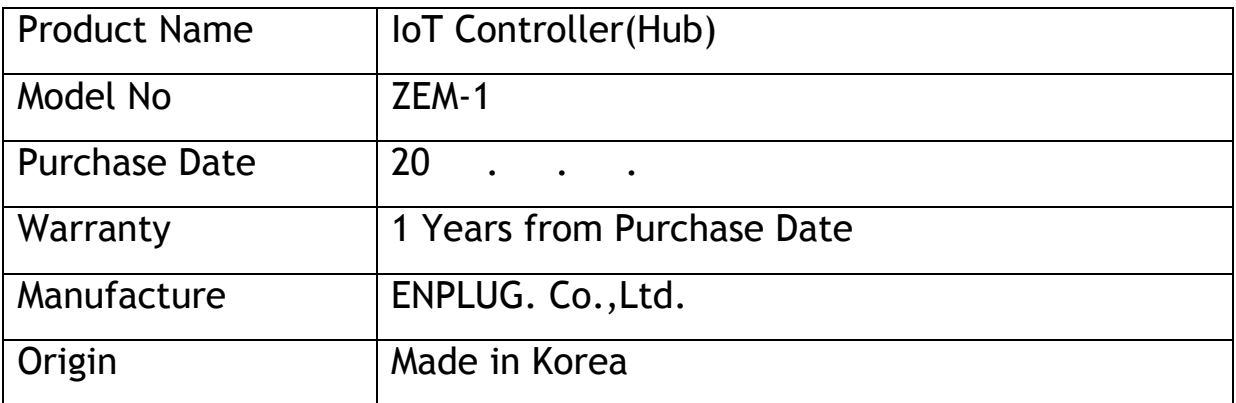

- This Product is manufactured with quality control.
	- 1 Year warranty. Cause by manufacturing defect
	- 1 Year warranty. Start from purchase date
- We can guarantee 1year A/S only in case of manufacturing defect.